## Ошибка установки внешней компоненты или некорректное отображение контейнеров в КриптоПро\VipNet (иероглифы  $(????)$

Если используется не русифицированная версия ОС Windows, то в программе 1С не будет работать внешняя компонента и сертификаты будут о тображаться иероглифами (со знаками вопроса).

Необходимо изменить системные параметры реестра на русский язык. Для этого выполните следующие действия:

## 1. Создайте точку восстановления системы.

2. Нажмите кнопку Пуск и выберите пункт Выполнить (или нажмите комбинацию клавиш Win+R). В открывшемся окне напишите команду Reged it.

3. В редакторе реестра Windows перейдите в ветку: HKEY\_LOCAL\_MACHINE\SYSTEM\CurrentControlSet\Control\Nls\CodePage.

4. В этой ветке найдите ключи 1250 и 1252 и поменяйте у них значения с с\_1250.nls и с\_1252.nls на значение с\_1251.nls. При этом в самом парам етре 1251 значение с\_1251.nls не изменяйте:

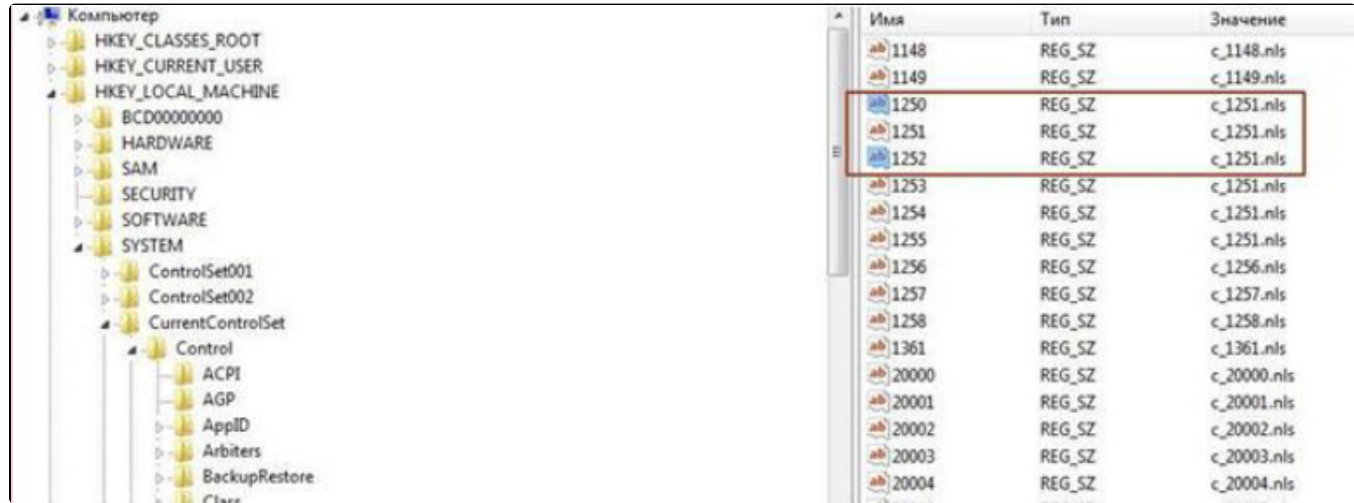

5. После внесения изменений перезагрузите компьютер.